令和4年10月27日(木)9:00 スタート!

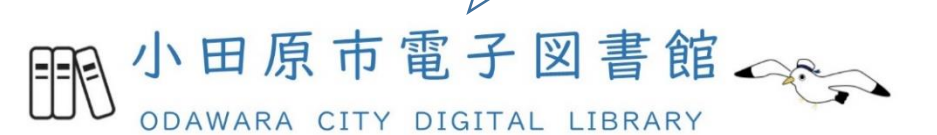

## 利 用 案 内

#### 小田原市電子図書館とは?

電子図書館とは、ご自身のパソコン・スマートフォン・タブレットからインターネットを 経由して、いつでもどこでも※電子書籍を借りて読むことができるサービスです。

※システムメンテナンス時を除く

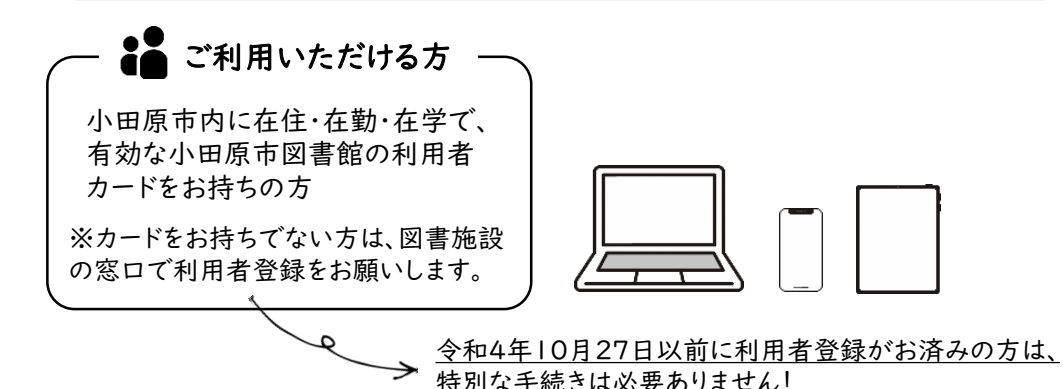

広域利用(南足柄市、中井町、大井町、松田町、山北町、開成町、箱根町、真鶴町、 湯河原町、及び二宮町の在住資格で登録)の方で、小田原市内に通勤又は通学 されている方は、図書館の窓口へ確認書類※を提出してください。 ※確認書類の例・・・社員証、学生証、生徒手帳など

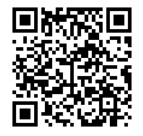

まずは、小田原市電子図書館にアクセス!

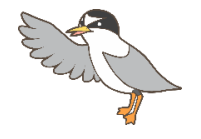

https://web.d-library.jp/odawara/

# 電子図書館の利用方法

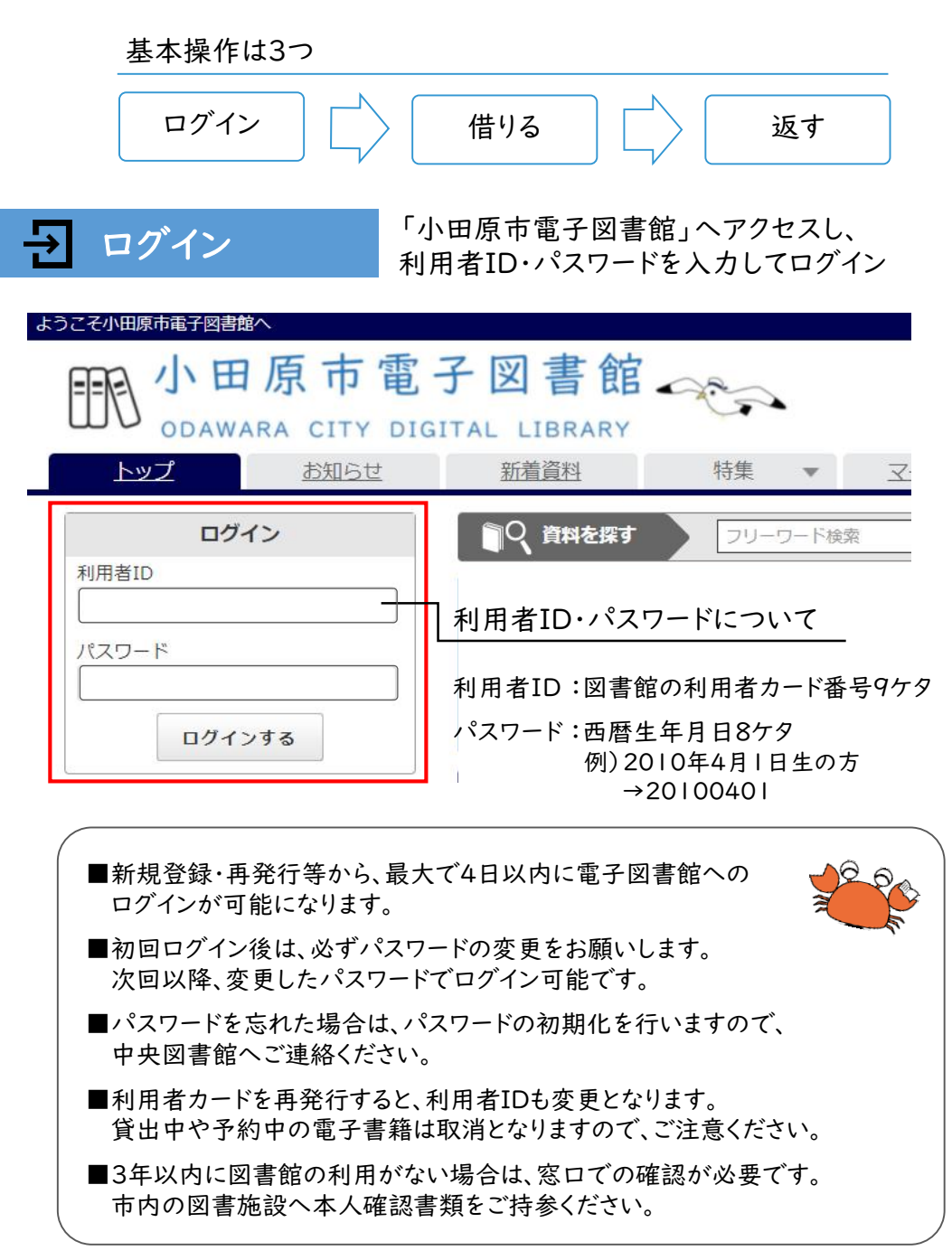

■ 借りる おおんい資料を探し、「借りる」ボタンを押す

ジャンル選択や検索ワード入力、特集ページなどから、読みたい資料を探し、 「借りる」ボタンを押す。

「今すぐ読む」または「読む」ボタンを押すと、雷子書籍の画面が開きます。 ※マイページから借りている資料を確認し、読むこともできます。

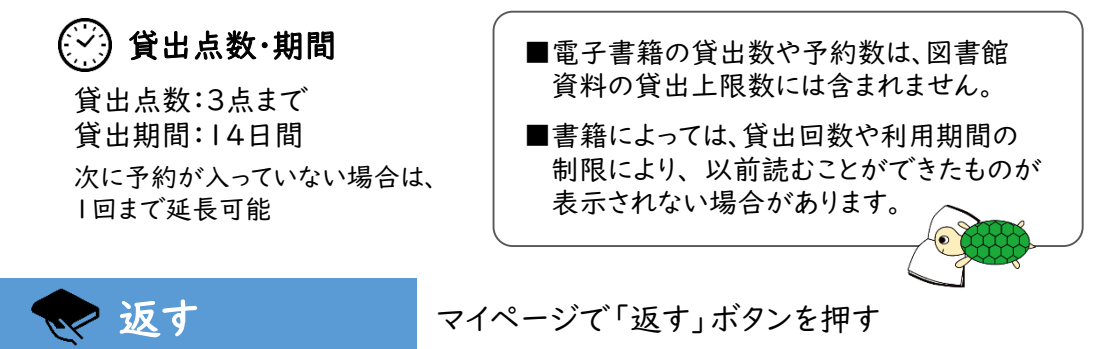

マイページの「返す」ボタンを押すと返却手続きが完了します。 また、返却期限が過ぎると、自動的に返却となります。

■貸出情報は返却時に削除され残りませんので、ご注意ください。

予約する ✕

貸出中資料の「予約する」ボタンを押す

読みたい資料が貸出中の場合は、「予約する」ボタンを押して、予約すること もできます。

用意ができたら、マイページから借りることができます。

予約点数:3点まで 取置期間:用意できた日の翌日から7日間

■電話・メール等による予約確保の連絡はありません。 ご自身でマイページをご確認ください。

■取置期間を過ぎると自動的にキャンセルとなります。

■未所蔵資料のリクエストはできません。

### 詳しい操作説明は、小田原市電子図書館内の「ご利用ガイド」を ご確認ください。

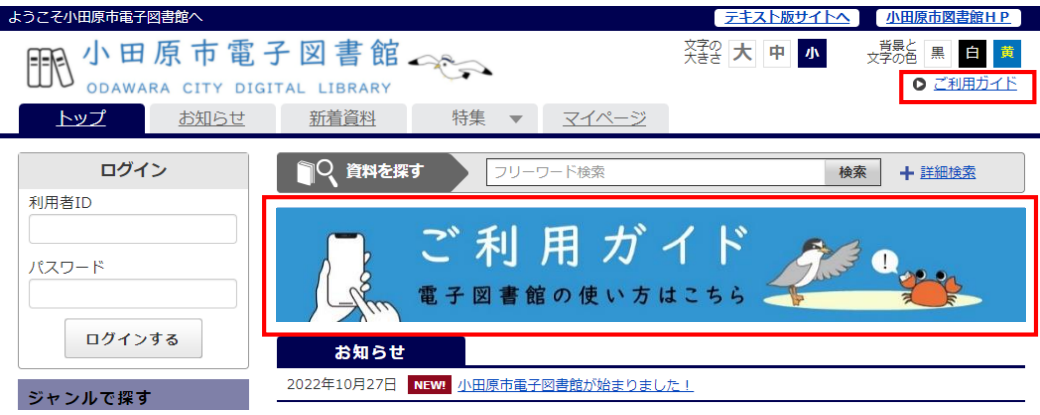

### 【動作環境】

<Windows(PC)> Windows11 / 10 / 8.1 ブラウザ:Microsoft Edge / Chrome ※WindowsでのSafariは動作保証外となります。 <Mac(PC)> Mac OS 10.11 以降 ブラウザ:Safari ※「プライベートブラウズ」が設定されている場合は閲覧できません。 <iOS(iPad)> iOS 11 ~ 12.4.2 / iPadOS 13.1 以降 ブラウザ:Safari ※「プライベートブラウズ」が設定されている場合は閲覧できません。 <iOS(iPhone)> iOS 11 以降 ブラウザ:Safari ※「プライベートブラウズ」が設定されている場合は閲覧できません。 <Android / Chromebook> Android 5.0 以降 ブラウザ:Chrome / 端末搭載標準ブラウザ

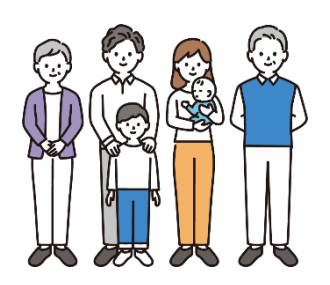

■お問い合わせ■ 小田原市立中央図書館(かもめ) 〒250-0875 小田原市南鴨宮1-5-30 ☎0465-49-7800

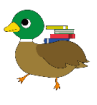